# Vostro 14 5000 Series

Quick Start Guide

DELL

Hızlı Başlangıç Kılavuzu

### 1 Connect the power adapter and turn on your computer

Güvenlik ve güncellemeleri etkinleştirin قم بتمكين الأمان والتحديثات

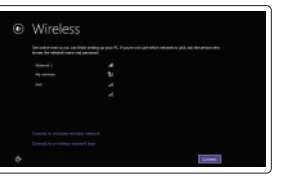

Güç adaptörünü takıp bilgisayarınızı açma قم بتوصيل مهايئ التيار وتشغيل الكمبيوتر

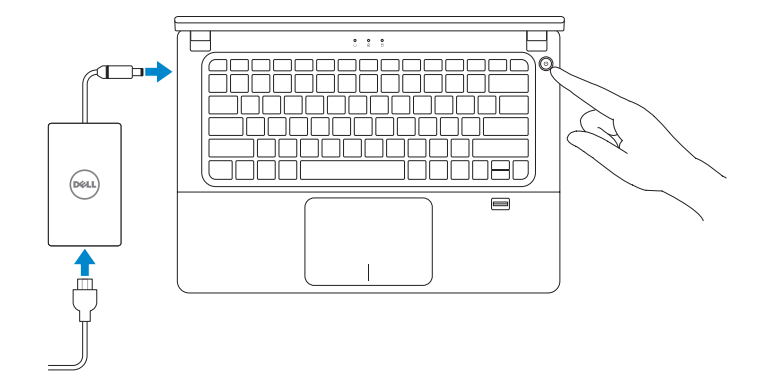

## 2 Finish Windows setup

Windows kurulumunu tamamlayın | Windows إعداد إنهاء

### Enable security and updates

Connect to your network Ağınıza bağlanın

قم باالتصال بالشبكة

#### $\mathbb Z$  NOTE: If you are connecting to a secured wireless network, enter the password for the wireless network access when prompted.

**NOT:** Güvenli bir kablosuz ağa bağlanıyorsanız, istendiği zaman kablosuz ağ erişim parolasını girin.

**مالحظة:** إذا كنت تقوم بالتوصيل بشبكة السلكية آمنة، فأدخل كلمة المرور الخاصة بالوصول إلى الشبكة الالسلكية عندما يطلب منك ذلك.

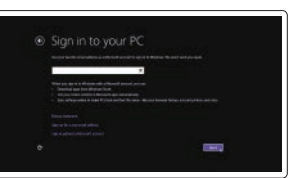

#### Sign in to your Microsoft account or create a local account

Microsoft hesabınıza oturum açın veya yerel bir hesap oluşturun تسجيل الدخول إلى حساب Microsoft أو إنشاء حساب محلي

#### Windows 8

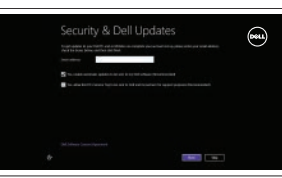

## Locate your Dell apps

تحديد موقع تطبيقات Dell الخاصة بك | bulun uygulamalarınızı Dell

### My Dell

جهاز Dell الخاص بي | Bilgisayarım Dell

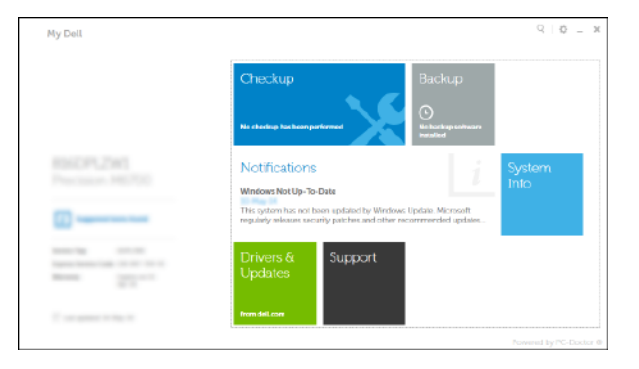

Register your computer قم بتسجيل الكمبيوتر | kaydedin Bilgisayarınızı

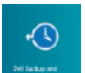

Dell Backup and Recovery Dell Yedekleme ve Kurtarma | Dell Backup and Recovery

Set up password for Windows Windows için parola belirleyin إعداد كلمة المرور لنظام Windows

#### Connect to your network

Ağınıza bağlanın قم باالتصال بالشبكة

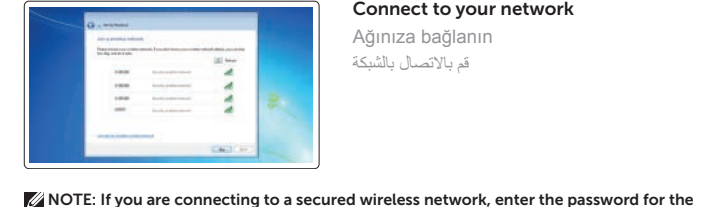

 $\begin{minipage}{1.5\linewidth} \begin{tabular}{|c|c|c|c|c|} \hline $\mathbf{0}$ & Invariance, & Invariance, & Invariance, \\ \hline \end{tabular} \end{minipage}$ 

last and the property of the control products of the control in active<br>The control of the control of the control of the control of the control of the control of the control of the<br>The control of the control of the control

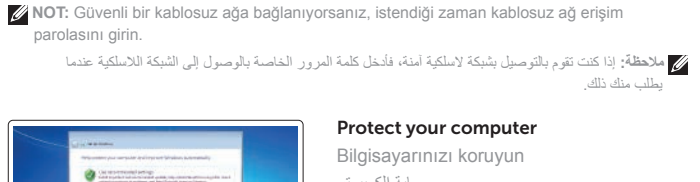

wireless network access when prompted.

يطلب منك ذلك.

#### Protect your computer

Bilgisayarınızı koruyun حماية الكمبيوتر

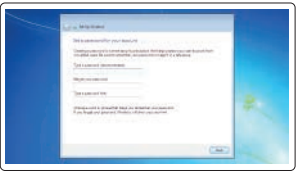

#### Windows 7 Windows 8

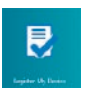

Features الميزات | Özellikler

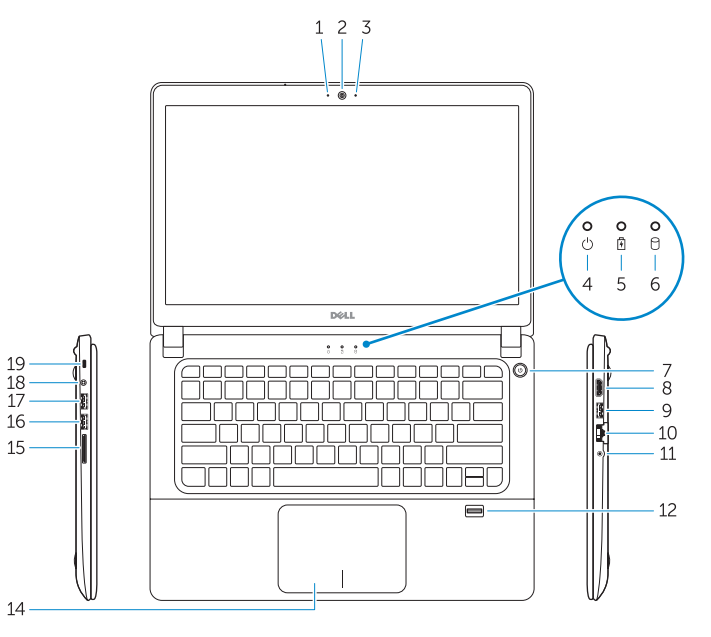

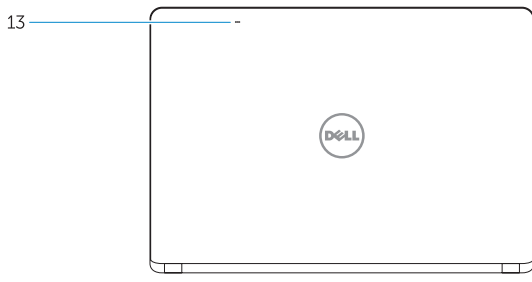

NOTE: For more information, see *Owner's Manual* at dell.com/support/manuals .

**NOT:** Daha fazla bilgi için bkz. **dell.com/support/manuals** adresindeki *Kullanım Kılavuzu* .

**مالحظة:** لمزيد من المعلومات، انظر دليل المالك في **manuals/support/com.dell.**

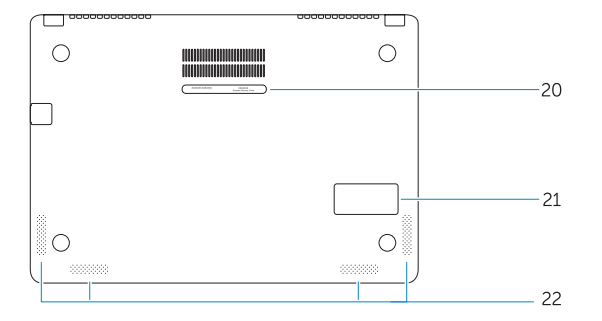

### Learn how to use Windows

Windows kullanmayı öğrenin تعلم كيفية استخدام Windows|

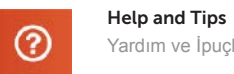

Yardım ve İpuçları التعليمات والتلميحات |

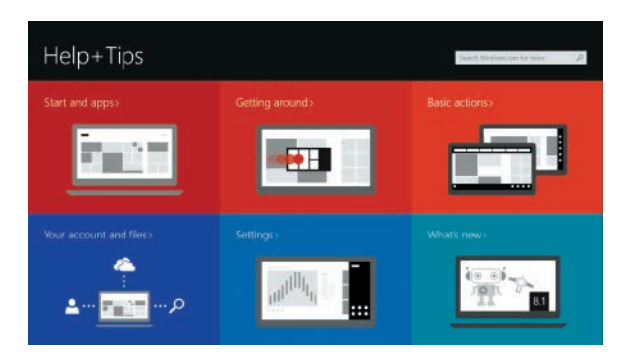

- مصباح حالة الكاميرا . 1 2. الكاميرا 3. الميكروفون مصباح حالة الطاقة . 4 مصباح حالة البطارية . 5 6. مصباح نشاط محرك الأقراص الثابتة زر التيار . 7
	- موصل HDMI . 8
	- موصل 3.0 USB . 9
	- 10. موصل الشبكة
	- 1111موصل سماعة الرأس
	- 12. قارئ بصمة الإصبع
- 1313**مالحظة:** تطبيق قارئ بصمة األصبع غير متوفر لنظام تشغيل 7 Windows بشكل افتراضي
	- 14. الميكروفونات
- 1. Kamera durum ışığı
- 2. Kamera
- 3. Mikrofon
- 4. Güç durum ışığı
- 5. Pil durum ışığı
- 6. Sabit disk etkinlik ışığı
- 7. Güç düğmesi
- 8. HDMI konnektörü
- 9. USB 3.0 konektör
- 10. Ağ konektörü
- 11. Kulaklıklı mikrofon konnektörü
- 12. Parmak izi okuyucusu **NOT:** Parmak izi okuyucu varsayılan olarak Windows 7'de bulunmaz
- 13. Mikrofonlar
- 14. Dokunmatik yüzey
- 15. Bellek kartı okuyucu
- 16. USB 3.0 konektör
- 17. PowerShare özellikli USB 3.0 konektörü
- 18. Güç konektörü
- 19. Güvenlik kablosu yuvası
- 20. Servis etiketi çıkartması
- 21. Sub-woofer hoparlör
- 22. Hoparlörler

- 1. Camera-status light
- 2. Camera
- 3. Microphone
- 4. Power-status light
- 5. Battery-status light
- 6. Hard-drive activity light
- 7. Power button
- 8. HDMI connector
- 9. USB 3.0 connector
- 10. Network connector
- 11. Headset connector
- 12. Fingerprint reader NOTE: Fingerprint reader application is not available for Windows 7 OS by default
- 13. Microphones
- 14. Touchpad
- 15. Memory card reader
- 16. USB 3.0 connector
- 17. USB 3.0 connector with PowerShare
- 18. Power connector
- 19. Security-cable slot
- 20. Service-tag label
- 21. Sub-woofer speaker
- 22. Speakers

Regulatory and safety ممارسات الامان والممارسات التنظيمية | Mevzuat ve güvenlik

1818موصل 3.0 USB المزود بـ PowerShare

15. لوحة اللمس 1616قارئ بطاقة الذاكرة  $USB 3.0 \rightarrow .17$ 

19. موصل التيار 20. فتحة كبل الأمان 21. ملصق رمز الخدمة 22. مكبر الصوت الفرعي 23. مكبرات الصوت

### Windows 8

#### Product support and manuals

Ürün desteği ve kılavuzlar دعم المنتج والدالئل

dell.com/support dell.com/support/manuals

P41G

P41G002

Contact Dell Dell'e başvurun <sup>|</sup> Dell بـ االتصال dell.com/contactdell

Regulatory model Yasal model numarası الموديل التنظيمي |

Regulatory type Yasal tür النوع التنظيمي |

Computer model Bilgisayar modeli موديل الكمبيوتر | Vostro 14-5480

dell.com/regulatory\_compliance

© 2015 Dell Inc. © 2015 Microsoft Corporation.

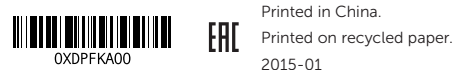